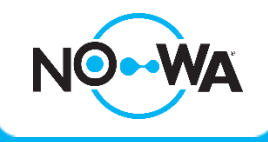

# Problème application mobile

# **Application mobile**

Le système Nowa 360 possède une application mobile qui vous permet de recevoir les alarmes directement sur votre téléphone, contrôler votre valve d'entrée d'eau à distance ainsi que plusieurs autres fonctionnalités.

Il peut arriver que vous rencontriez certain problème lors l'utilisation ou de la configuration de l'application mobile. Ce document vous expliquera les problèmes les plus communs et les solutions associées.

#### Erreur Interne 103

### **Problème**

Il se peut que lors de votre tentative de connexion au système, vous receviez le message : « Erreur Interne 103 » et que vous ne soyez pas en mesure de vous connecter.

#### **Solution**

Commencer par fermer toutes les applications récentes de votre téléphone intelligent. Ouvrer de nouveau l'application mobile et tenter de vous connecter à votre système.

Si l'erreur apparaît de nouveau, supprimer l'application, installer la de nouveau et configurer un nouveau site. Si le problème persiste, contactez notre support technique au 1 877 287-7777 #2.

#### Nombre de tentatives trop élevés – Nom d'utilisateur ou code invalide

#### **Problème**

Il se peut qu'a force de tenter de vous connecter au système sans succès que ce message apparaisse : « Nombre de tentatives trop élevés ; réessayer plus tard »

#### **Solution**

Plusieurs problèmes peuvent faire apparaitre ce message d'erreur. Si le panneau n'est pas connecté à internet, à force de tenter de se connecter il apparaîtra. Vérifier que votre système est bien connecté à Internet (voir section : Connexion à Internet)

Il se peut que les accès utilisateurs que vous avez entré ne correspondent pas aux valeurs par défaut ou qu'elles aient été modifiées. Consulter la section : « Nom d'utilisateur » pour tenter de corriger votre problème.

Il se peut que le code d'accès web ait été modifié par inadvertance ou par l'installateur. Consulter la section : « Code d'accès web » pour tenter de corriger votre problème.

# www.nowasupport.com

# Connexion à Internet

### **Problème**

Pour que l'application mobile soit fonctionnelle, le système doit être connecté à Internet. Si le système n'est pas connecté, il sera impossible d'utiliser l'application mobile.

#### **Solution**

Assurez-vous que votre système est connecté à Internet en appuyant sur le bouton statut ou en demandant l'adresse IP

# MENU 8 9 9 9 9 8 ENTER 6

L'adresse IP doit être différente de : 192.168.1.3 sinon cela signifie que la découverte Wi-Fi est encore activée

Si le panneau indique : « L'adresse IP n'est pas prête », cela signifie que le panneau n'est pas connecté à Internet.

Vous pouvez vous référer au document « Vérification de la connexion Internet » pour vous aider à diagnostiquer le problème Internet.

## Code d'accès web

### **Problème**

Lorsque vous tenter d'activer la découverte Wi-Fi du panneau de contrôle, il se peut que vous changiez, sans le savoir, le code d'accès web.

Le code d'accès web est la clé qui vous permet de vous connecter à l'application mobile. Par défaut, code d'accès web doit être : 12345678

#### **Solution**

Pour changer le code d'accès web à la valeur par défaut, vous pouvez effectuer les touches suivantes :

MENU 999999 ENTER 9 1 2 3 4 5 6 7 8 ENTER MENU MENU MENU

Vous pouvez ensuite tenter de vous reconnecter via l'application mobile. Le problème devrait être corrigé.

### Nom d'utilisateur

# **Problème**

Les utilisateurs par défaut dans le système Nowa 360 sont : User et User2. La lettre U doit obligatoirement être écrite en majuscule durant la configuration de l'application.

Le code NIP est le 1234 pour User et 2222 pour User2

Il se peut que les codes utilisateurs par défaut aient été changé par l'installateur ou par vous-même.

#### **Solution**

Contacter votre installateur pour qu'il vous donne votre utilisateur / mot de passe. Vous pouvez également contacter notre support technique au 1 877 287-7777 #2

# www.nowasupport.com

# Problème avec le routeur

### **Problème**

Il arrive que les routeurs subissent des problèmes internes (DHCP, DNS) empêchant la connexion du panneau à Internet. Certains paramètres de protection comme un pare-feu peuvent bloquer la communication du panneau au serveur également.

#### **Solution**

Commencer par redémarrer le modem et le routeur en les débranchant 30 secondes. Rebranchez-les par la suite et attendez au moins 5 minutes avant de tenter de vous reconnecter.

Sinon, les ports suivants doivent être débloqué dans votre routeur / pare-feu : 443, 8081 et 41796 pour permettre la communication aux serveurs.

### Mauvaise réponse du serveur

### **Problème**

Il se peut que lors de votre tentative de connexion au système, vous receviez le message : « Mauvaise réponse du serveur » et que vous ne soyez pas en mesure de vous connecter.

### **Solution**

Vérifier que votre téléphone intelligent est bien connecté à un réseau Wi-Fi. Fermer toutes les applications récentes de votre téléphone et ouvrer de nouveau l'application Ultrasync +. Si l'erreur apparait de nouveau, supprimer l'application, installer la de nouveau et configurer un nouveau site. Si le problème persiste, contactez notre support technique au 1 877 287-7777 #2.

# www.nowasupport.com